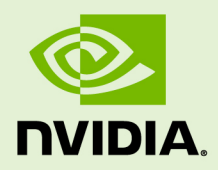

## NSIGHT COMPUTE

v2019.1.1 | February 2019

### **Release Notes**

### **TABLE OF CONTENTS**

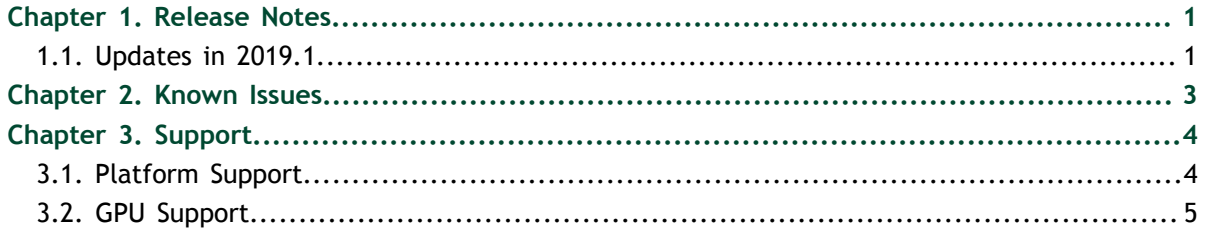

### **LIST OF TABLES**

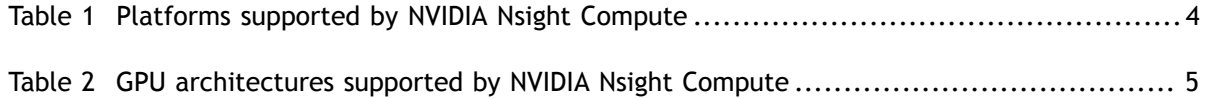

www.nvidia.com<br>Nsight Compute

# <span id="page-4-0"></span>Chapter 1. RELEASE NOTES

## <span id="page-4-1"></span>1.1. Updates in 2019.1

### **General**

- **‣** Support for CUDA 10.1
- **‣** Improved performance
- **‣** Bug fixes
- **‣** Profiling on Volta GPUs now uses the same metric names as on Turing GPUs
- Section files support descriptions
- **‣** The default sections and rules directory has been renamed to *sections*

### **NVIDIA Nsight Compute**

- **‣** Added new profiling options to the options dialog
- **‣** Details page shows rule result icons in the section headers
- Section descriptions are shown in the details page and in the sections tool window
- Source page supports collapsing multiple source files or functions to show aggregated results
- Source page heatmap color scale has changed
- **‣** Invalid metric results are highlighted in the profiler report
- **‣** Loaded section and rule files can be opened from the sections tool window

### **NVIDIA Nsight Compute CLI**

- **‣** Support for profiling child processes on Linux and Windows x86\_64 targets
- **‣** NVIDIA Nsight Compute CLI uses a temporary file if no output file is specified
- **‣** Support for new **--quiet** option
- **‣** Support for setting the GPU clock control mode using new **--clock-control** option
- **‣** Details page output shows the NVTX context when **--nvtx** is enabled
- **‣** Support for filtering kernel launches for profiling based on their NVTX context using new **--nvtx-include** and **--nvtx-exclude** options
- **‣** Added new **--summary** options for aggregating profiling results
- **‣** Added option **--open-in-ui** to open reports collected with NVIDIA Nsight Compute CLI directly in NVIDIA Nsight Compute

#### **Resolved Issues**

- **‣** Installation directory scripts use absolute paths
- **‣** OpenACC kernel names are correctly demangled
- **‣** Profile activity report file supports a relative path
- **‣** Source view can resolve all applicable files at once
- **‣** UI font colors are improved
- **‣** Details page layout and label elision issues are resolved
- **‣** Turing metrics are properly reported on the Summary page
- **‣** All byte-based metrics use a factor of 1000 when scaling units to follow SI standards
- **‣** CSV exports properly align columns with empty entries
- **‣** Fixed the metric computation for double\_precision\_fu\_utilization on GV11b
- **‣** Fixed incorrect 'selected' PC sampling counter values
- **‣** The SpeedOfLight section uses 'max' instead of 'avg' cycles metrics for Elapsed Cycles

# <span id="page-6-0"></span>Chapter 2. KNOWN ISSUES

- **‣** The Visual Studio 2017 redistributable is not automatically installed by the NVIDIA Nsight Compute installer. The workaround is to install the x64 version of the 'Microsoft Visual C++ Redistributable for Visual Studio 2017' manually. The installer is linked on the main download page for Visual Studio at <https://www.visualstudio.com/downloads/>or download directly from [https://](https://go.microsoft.com/fwlink/?LinkId=746572) [go.microsoft.com/fwlink/?LinkId=746572](https://go.microsoft.com/fwlink/?LinkId=746572).
- **‣** Profiling child processes is only available for x86\_64 Linux and Windows targets. Profiling child processes is only available when using the default **--mode launchand-attach**, not when launching and attaching from different instances.
- **‣** Launching applications on remote targets/platforms is not supported for several combinations. See [Platform Support](#page-7-1) for details. Manually launch the application using command line **nv-nsight-cu-cli --mode=launch** on the remote system and connect using the UI or CLI afterwards.
- **‣** Real texture traffic is not captured in *First-Level Cache* table yet. Necessary metrics will be added soon.
- **‣** On platforms other than Windows, NVIDIA Nsight Compute must not be installed in a directory containing spaces or other whitespace characters.
- On Windows, NVIDIA Nsight Compute CLI can profile at most 63 processes from a single application.

# <span id="page-7-0"></span>Chapter 3. SUPPORT

Information on supported platforms and GPUs.

## <span id="page-7-1"></span>3.1. Platform Support

Host denotes the UI can run on that platform. Target means that we can instrument applications on that platform for data collection. Applications launched with instrumentation on a target system can be connected to from most host platforms. The reports collected on one system can be opened on any other system.

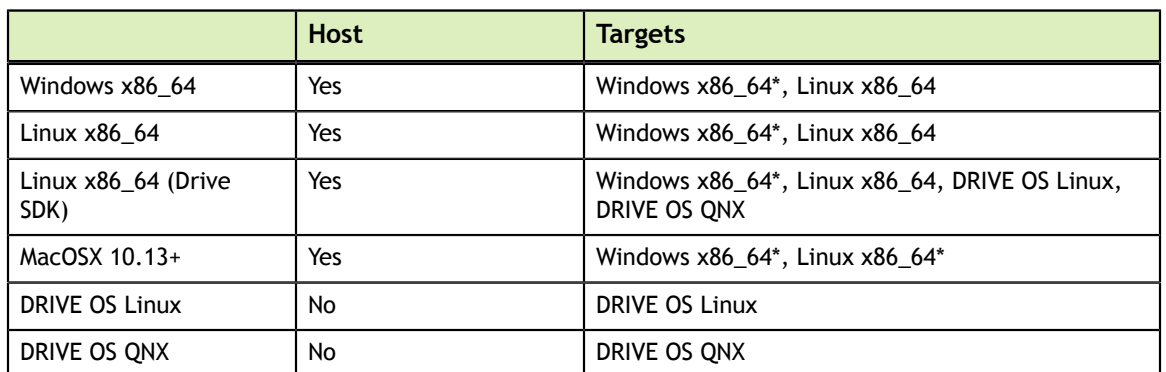

### <span id="page-7-2"></span>Table 1 Platforms supported by NVIDIA Nsight Compute

Target platforms marked with \* do not support remote launch from the respective host. Remote launch means that the application can be launched on the target system from the host UI. Instead, the application must be launched from the target system.

## <span id="page-8-0"></span>3.2. GPU Support

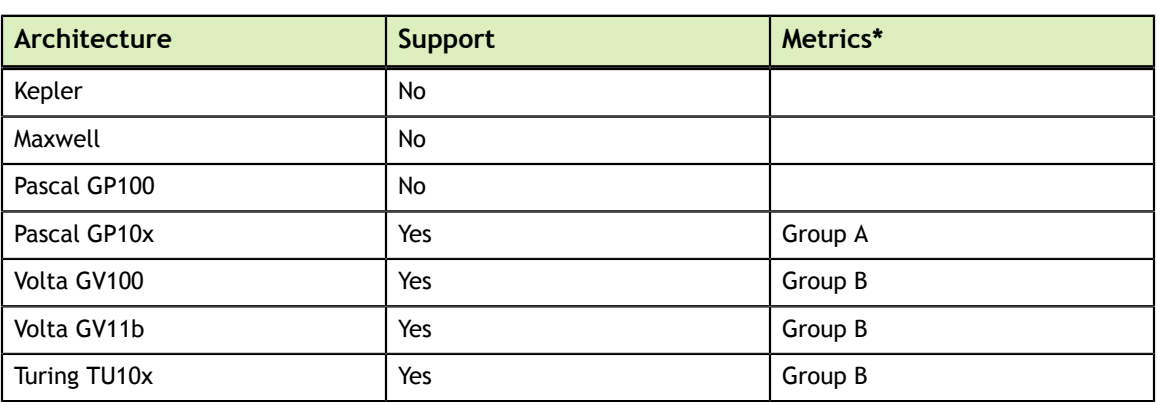

### <span id="page-8-1"></span>Table 2 GPU architectures supported by NVIDIA Nsight Compute

\* NVIDIA Nsight Compute uses different sets of metric names for the different GPU architectures. This is due to the underlying measurement libraries that are used on those architectures. Within each metric name group (Group A, Group B), names are identical, with the exception of some metrics being only available on some specific architectures. The metrics of Group B are identical to those of the [Perfworks Metrics](https://docs.nvidia.com/cupti/Cupti/r_main.html#r_host_derived_metrics_api) [API.](https://docs.nvidia.com/cupti/Cupti/r_main.html#r_host_derived_metrics_api) A comparison between the metrics used in nvprof and their equivalent in NVIDIA Nsight Compute can be found in the [NVIDIA Nsight Compute CLI User Manual.](https://docs.nvidia.com/nsight-compute/NsightComputeCli/index.html#nvprof-metric-comparison)

When using the default sections and rules installed with NVIDIA Nsight Compute, the difference in metric names is handled automatically. When manually selecting metric names for profiling or writing your own sections or rules, the correct metric group must be picked for the respective target architecture.

### **Notice**

ALL NVIDIA DESIGN SPECIFICATIONS, REFERENCE BOARDS, FILES, DRAWINGS, DIAGNOSTICS, LISTS, AND OTHER DOCUMENTS (TOGETHER AND SEPARATELY, "MATERIALS") ARE BEING PROVIDED "AS IS." NVIDIA MAKES NO WARRANTIES, EXPRESSED, IMPLIED, STATUTORY, OR OTHERWISE WITH RESPECT TO THE MATERIALS, AND EXPRESSLY DISCLAIMS ALL IMPLIED WARRANTIES OF NONINFRINGEMENT, MERCHANTABILITY, AND FITNESS FOR A PARTICULAR PURPOSE.

Information furnished is believed to be accurate and reliable. However, NVIDIA Corporation assumes no responsibility for the consequences of use of such information or for any infringement of patents or other rights of third parties that may result from its use. No license is granted by implication of otherwise under any patent rights of NVIDIA Corporation. Specifications mentioned in this publication are subject to change without notice. This publication supersedes and replaces all other information previously supplied. NVIDIA Corporation products are not authorized as critical components in life support devices or systems without express written approval of NVIDIA Corporation.

#### **Trademarks**

NVIDIA and the NVIDIA logo are trademarks or registered trademarks of NVIDIA Corporation in the U.S. and other countries. Other company and product names may be trademarks of the respective companies with which they are associated.

### **Copyright**

© 2018-2019 NVIDIA Corporation. All rights reserved.

This product includes software developed by the Syncro Soft SRL (http:// www.sync.ro/).

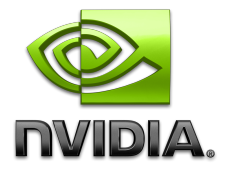